#### **МИНИСТЕРСТВО ОБРАЗОВАНИЯ И НАУКИ РОССИЙСКОЙ ФЕДЕРАЦИИ, МИНИСТЕРСТВО ОБРАЗОВАНИЯ И НАУКИ КЫРГЫЗСКОЙ РЕСПУБЛИКИ**

ГОУ ВПО Кыргызско-Российский Славянский университет

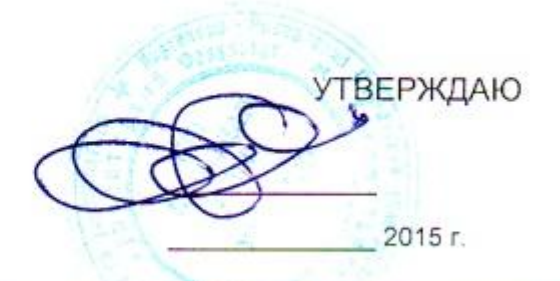

# МОДУЛЬ: ЕСТЕСТВЕННО-НАУЧНЫЙ **Компьютерные технологии в профессии**

рабочая программа дисциплины (модуля)

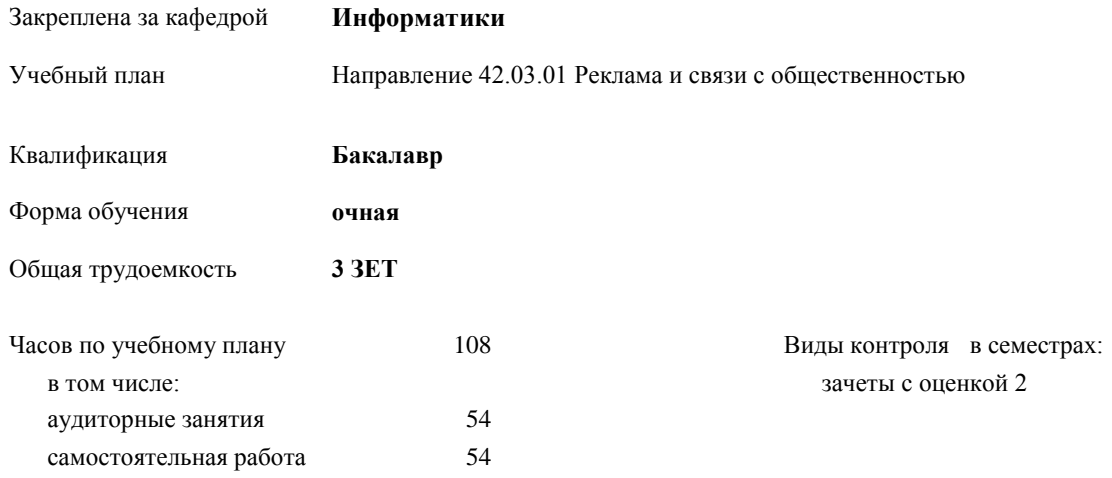

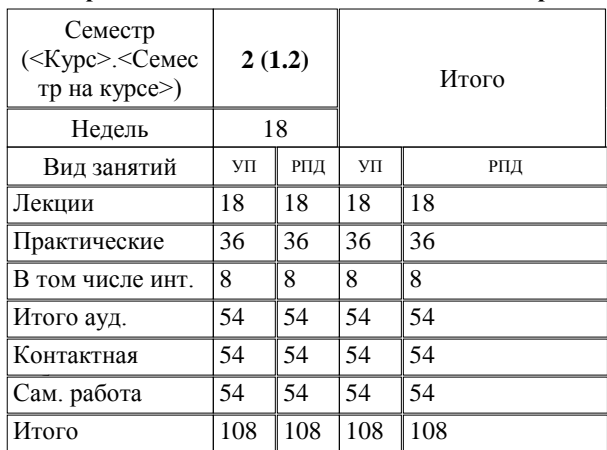

#### **Распределение часов дисциплины по семестрам**

Программу составил(и):

*к.т.н, доцент, зав.кафедрой , Евтушенко А.И.;ст.преподаватель , Фейгин Я.Д. \_\_\_\_\_\_\_\_\_\_\_\_\_\_\_\_\_*

Рецензент(ы):

*д.ф-м.н, профессор , Усманов С.Ф.* 

Рабочая программа дисциплины

**Компьютерные технологии в профессии**

составлена на основании учебного плана:

Направление 42.03.01 Реклама и связи с общественностью

утвержденного учѐным советом вуза от 29.05.2015 протокол № 11.

Рабочая программа одобрена на заседании кафедры

#### **Информатики**

Протокол от 10 \_\_09\_\_\_\_\_ 2015г. № 2 Срок действия программы: 2015-2020 уч.г. Зав. кафедрой Евтушенко А.И.

Визирование РПД для исполнения в очередном учебном году

Председатель УМС  $\frac{\partial L}{\partial x}$ 

Рабочая программа пересмотрена, обсуждена и одобрена для исполнения в 2016-2017 учебном году на заседании кафедры Информатики

Протокол от 11 09 2016 г. № 2 Зав. кафедрой Евтушенко А.И.

Визирование РПД для исполнения в очередном учебном году

The Readerson MC<br>12 09 2017 r. Hours

Рабочая программа пересмотрена, обсуждена и одобрена для исполнения в 2017-2018 учебном году на заседании кафедры Информатики

Протокол от  $30$ . *10* 2017 г. № 2<br>Зав. кафедрой Евтушенко А.И.

Визирование РПД для исполнения в очередном учебном году

Председатель УМС 10 09 2018 г.

Howt

Рабочая программа пересмотрена, обсуждена и одобрена для исполнения в 2018-2019 учебном году на заседании кафедры Информатики

Протокол от  $22$  γελομβ 2018 г. №<br>Зав. кафедрой Евтушенко А.И.

Визирование РПД для исполнения в очередном учебном году

Председатель УМС

2019 г.

Рабочая программа пересмотрена, обсуждена и одобрена для исполнения в 2019-2020 учебном году на заседании кафедры Информатики

> $2019$  r. No Протокол от Зав. кафедрой Евтушенко А.И.

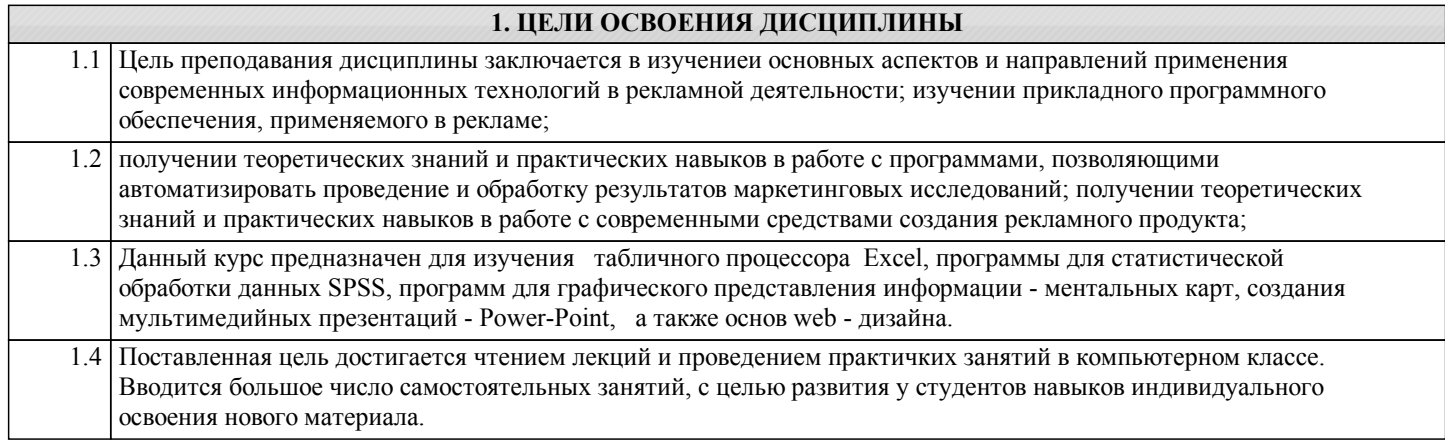

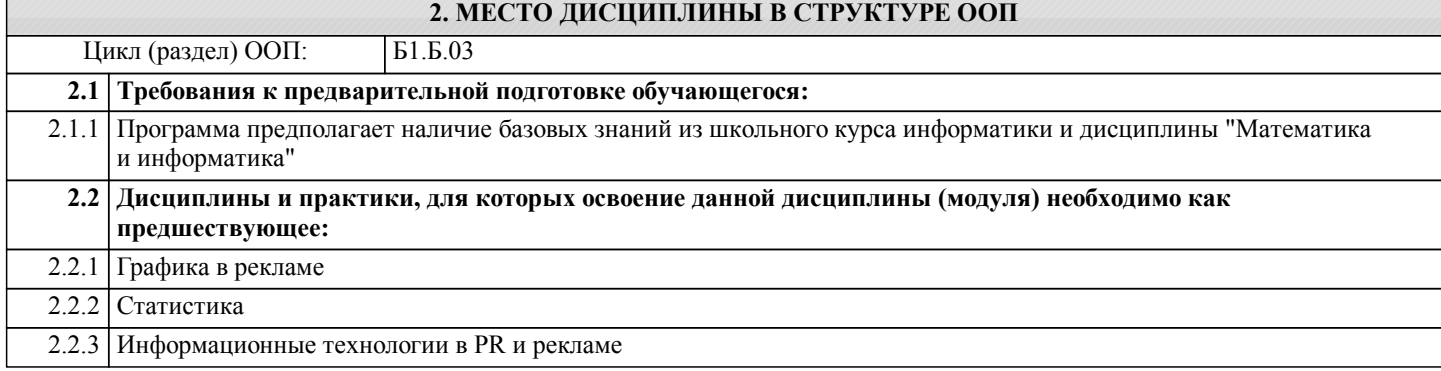

#### **3. КОМПЕТЕНЦИИ ОБУЧАЮЩЕГОСЯ, ФОРМИРУЕМЫЕ В РЕЗУЛЬТАТЕ ОСВОЕНИЯ ДИСЦИПЛИНЫ (МОДУЛЯ)**

**ОПК-6: способностью решать стандартные задачи профессиональной деятельности на основе информационной и библиографической культуры с применением информационно-коммуникационных технологий и с учетом основных требований информационной безопасности**

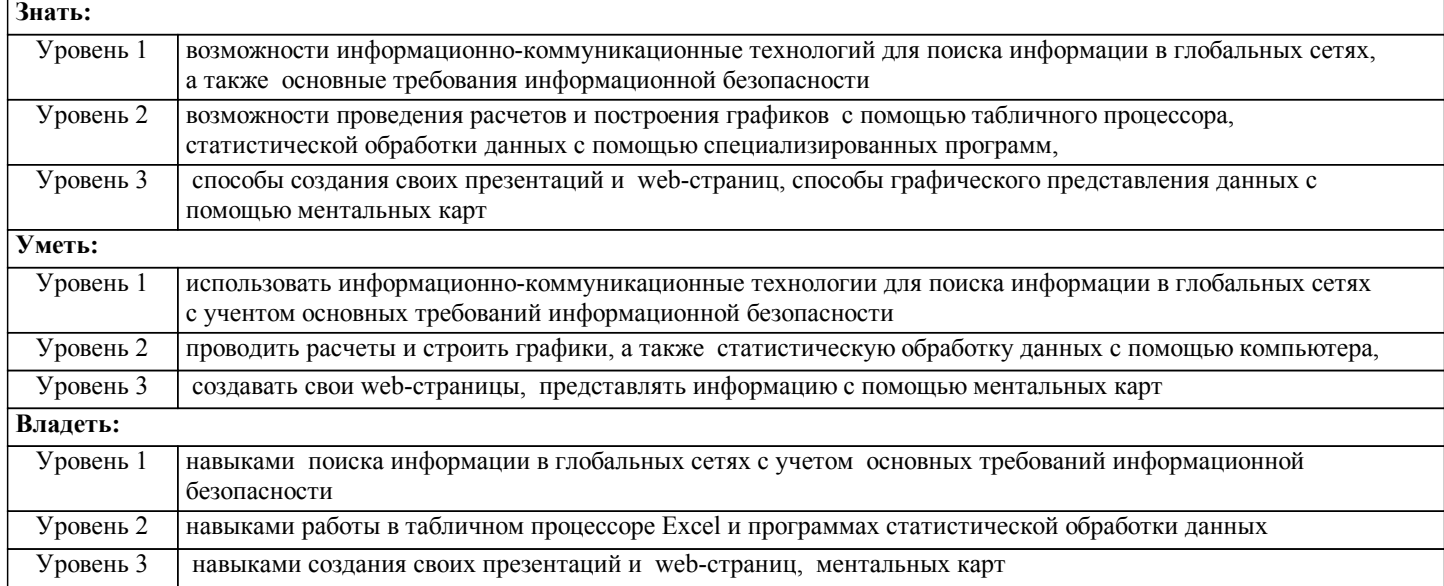

#### **В результате освоения дисциплины обучающийся должен**

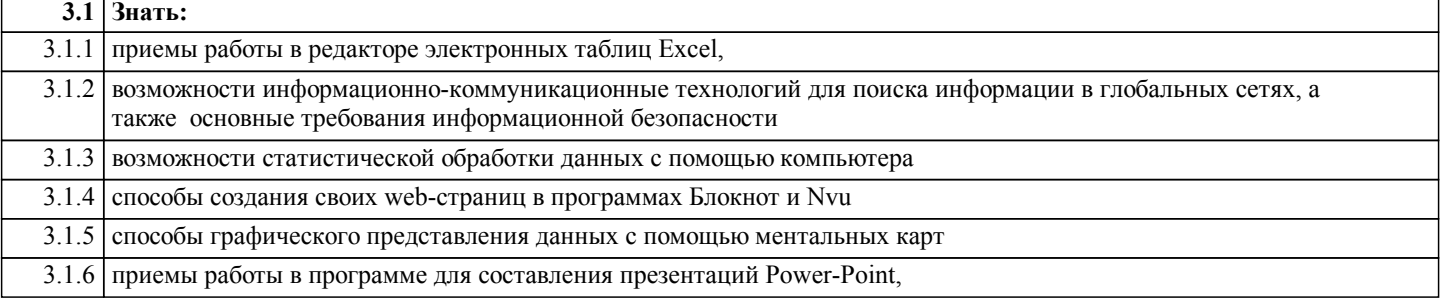

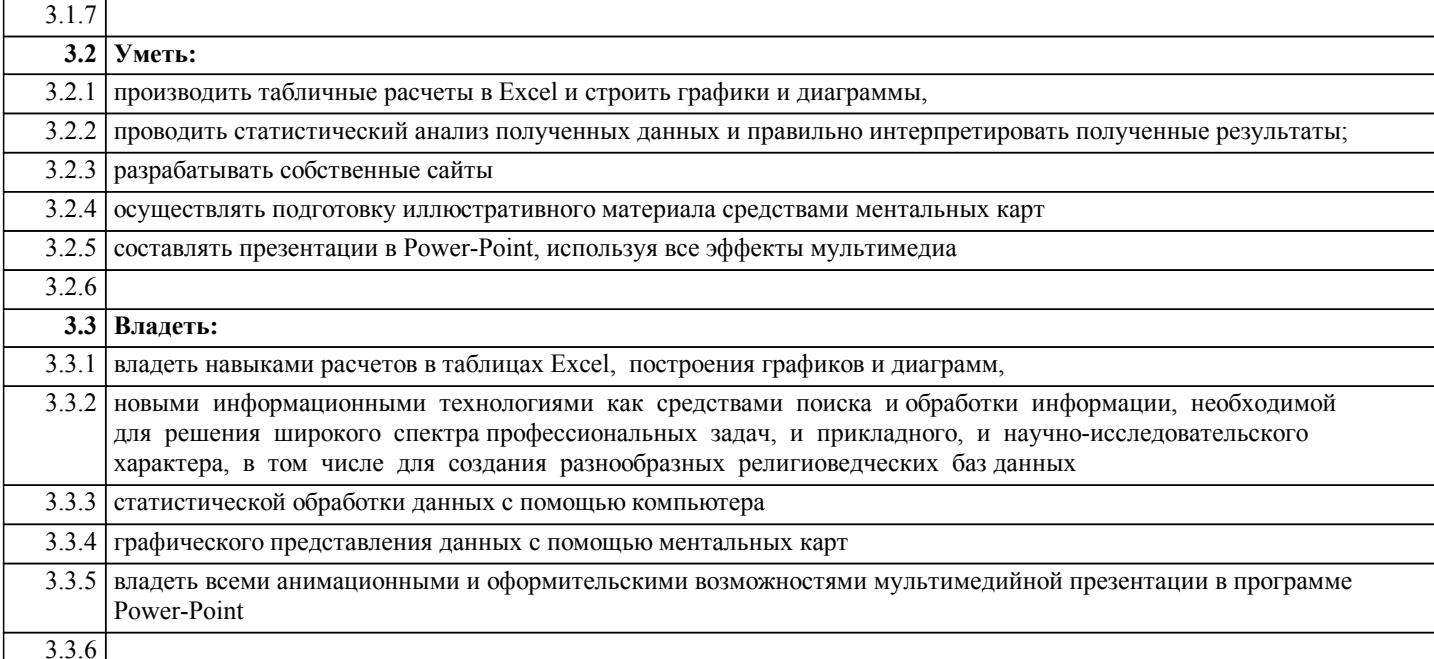

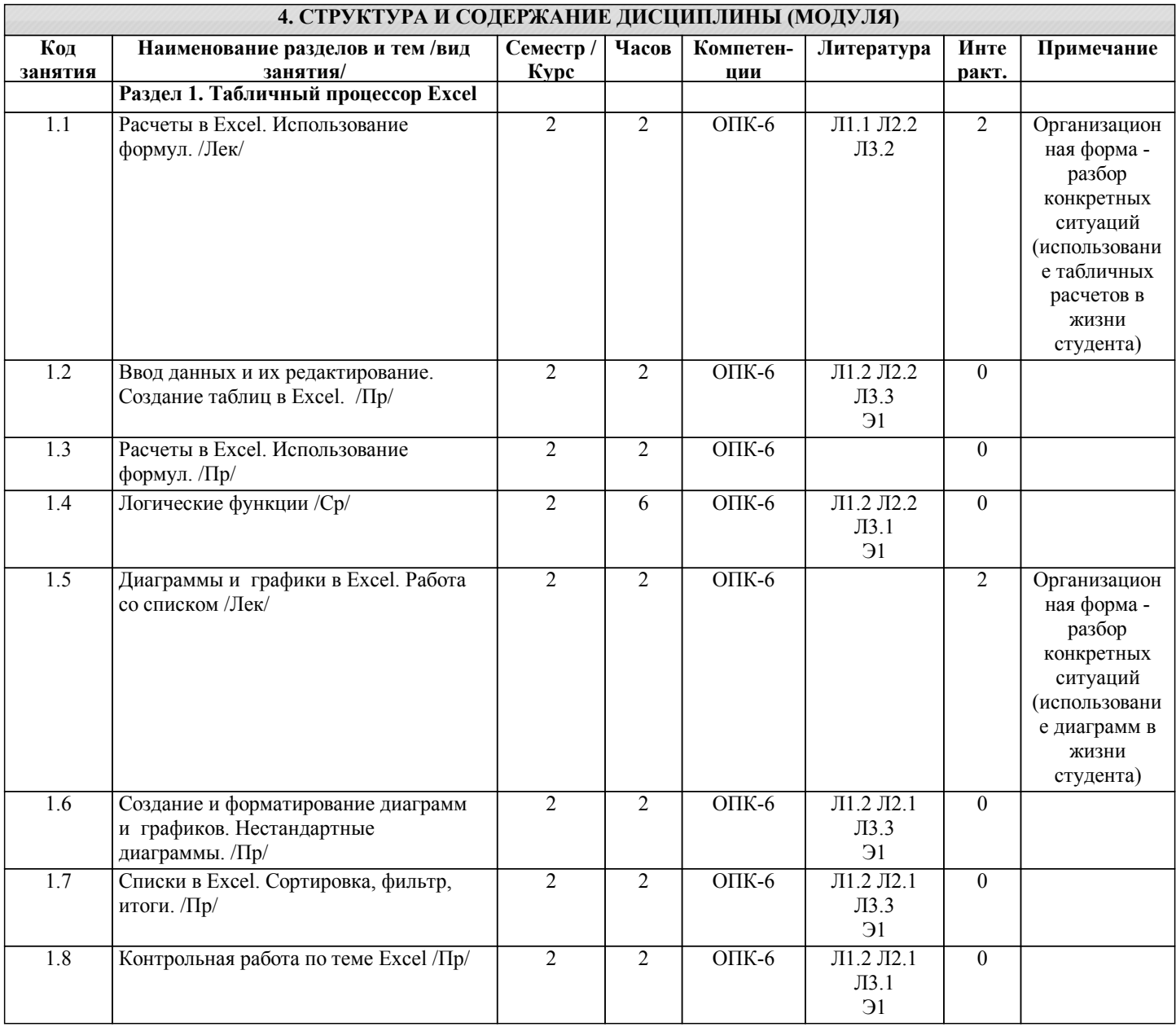

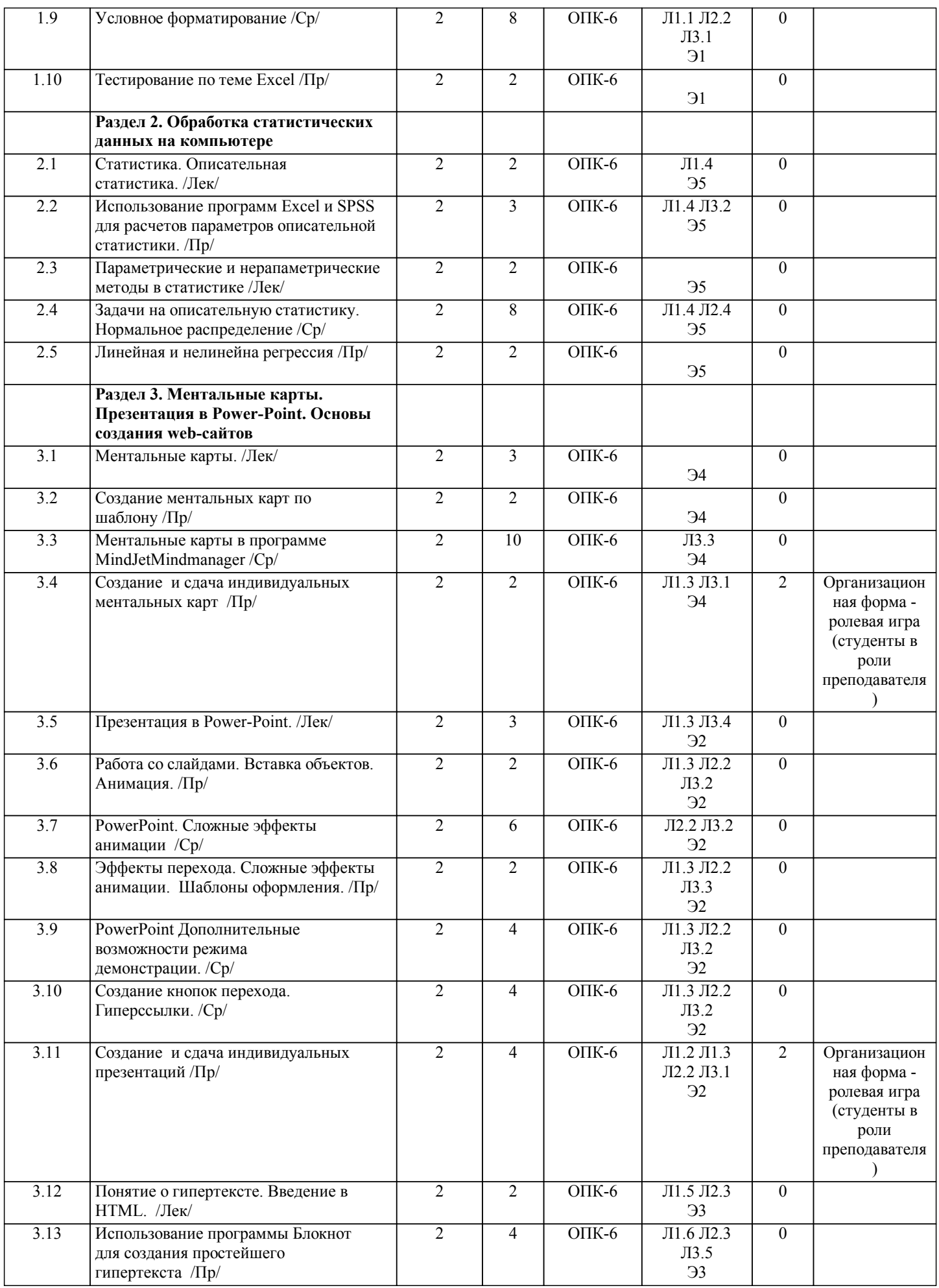

стр. 6

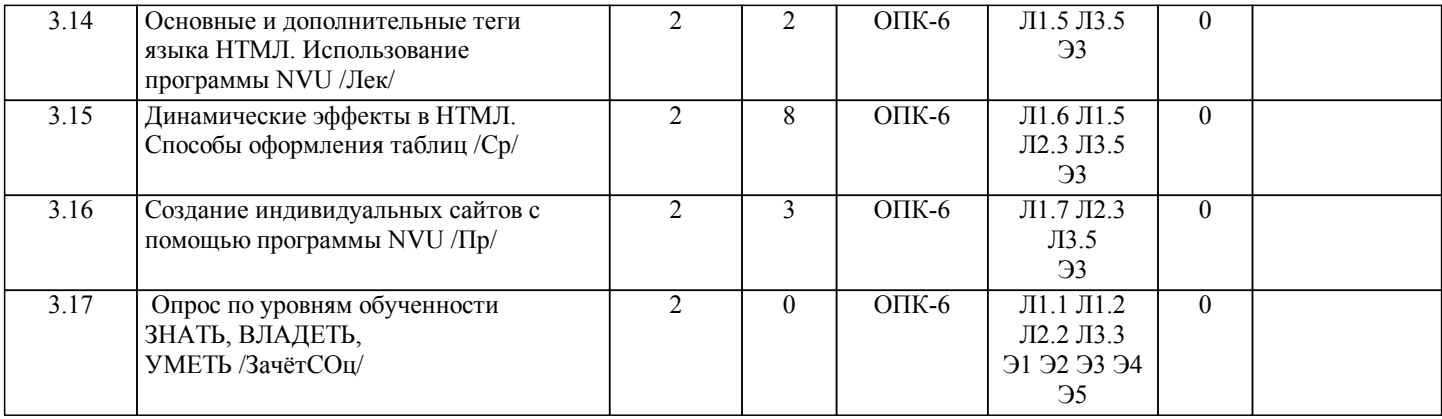

#### **5. ФОНД ОЦЕНОЧНЫХ СРЕДСТВ**

UMMAN

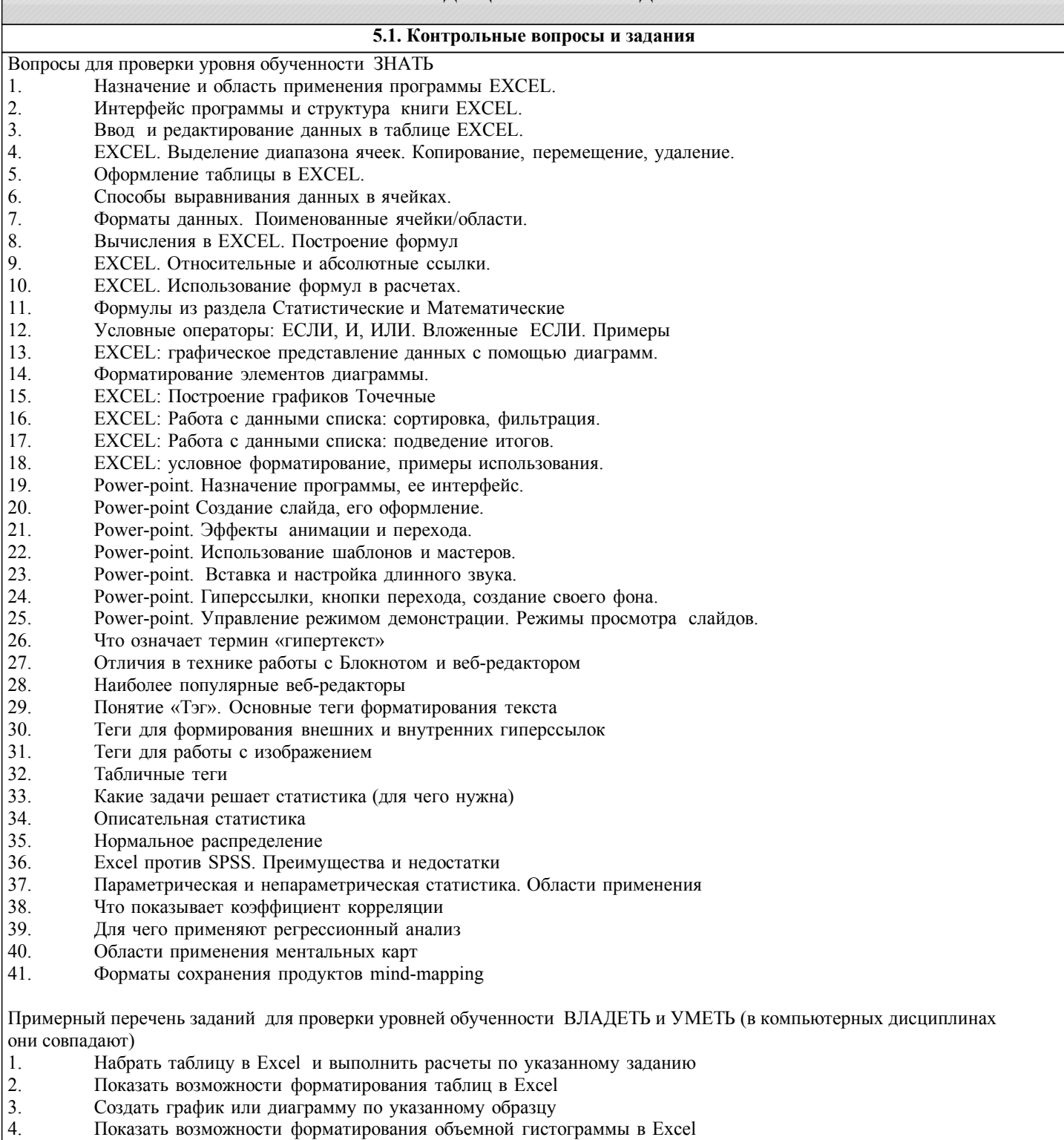

5. Построить нестандартную диаграмму (график 2 оси) по указанному заданию

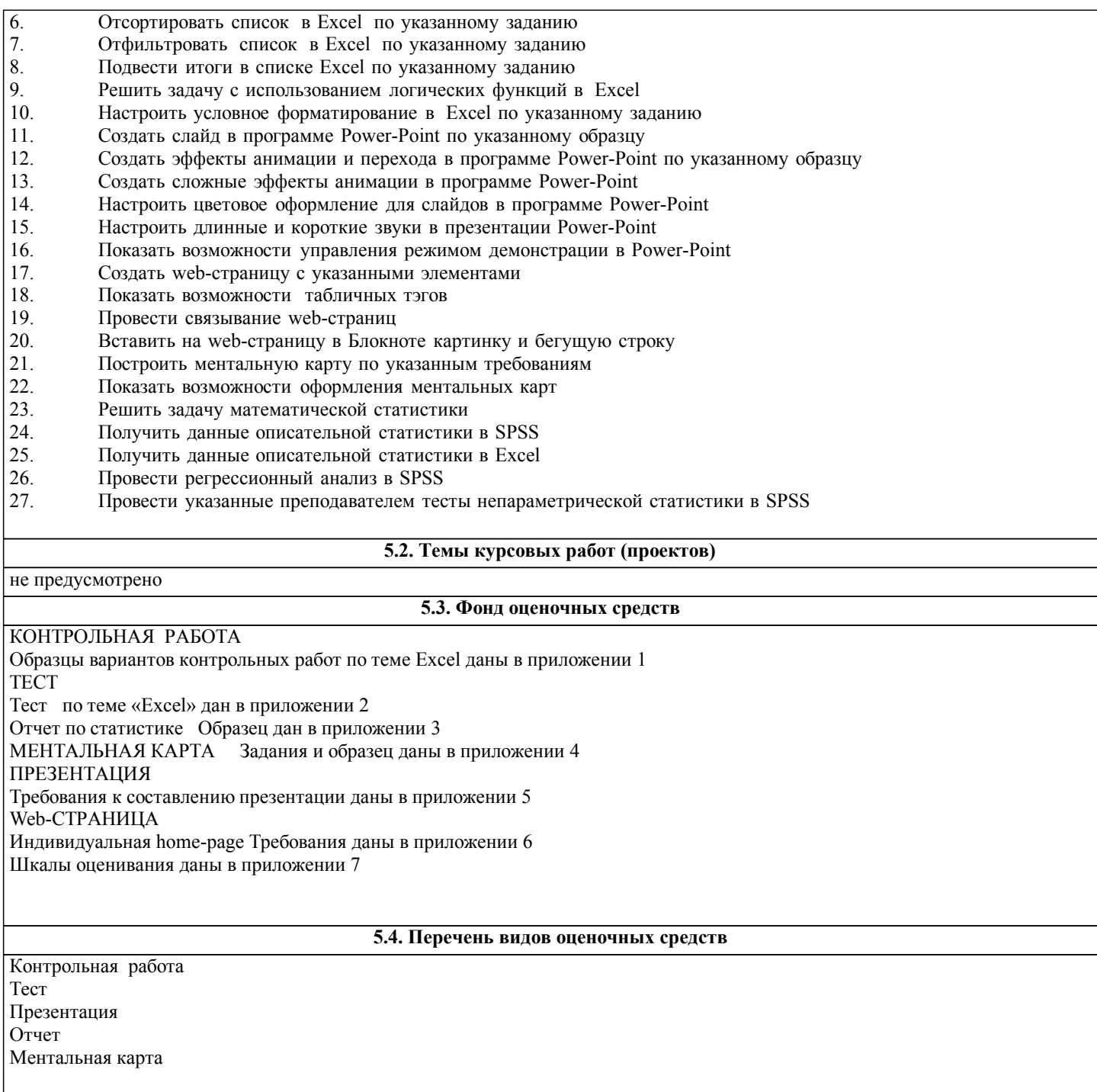

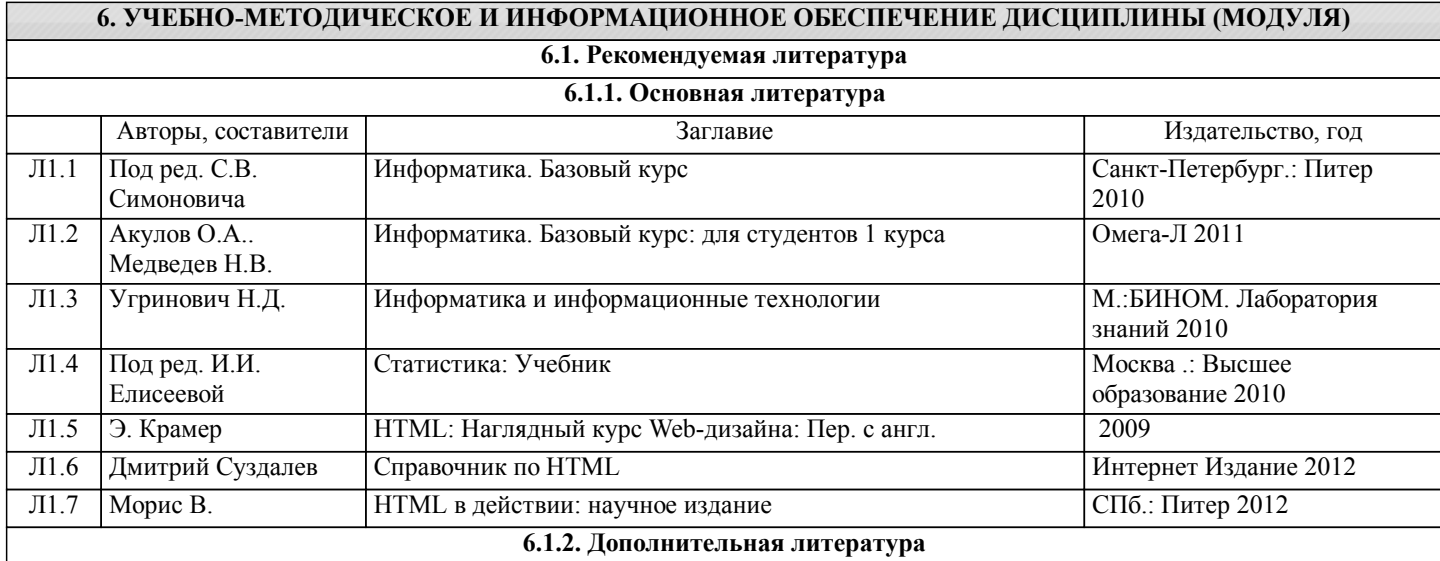

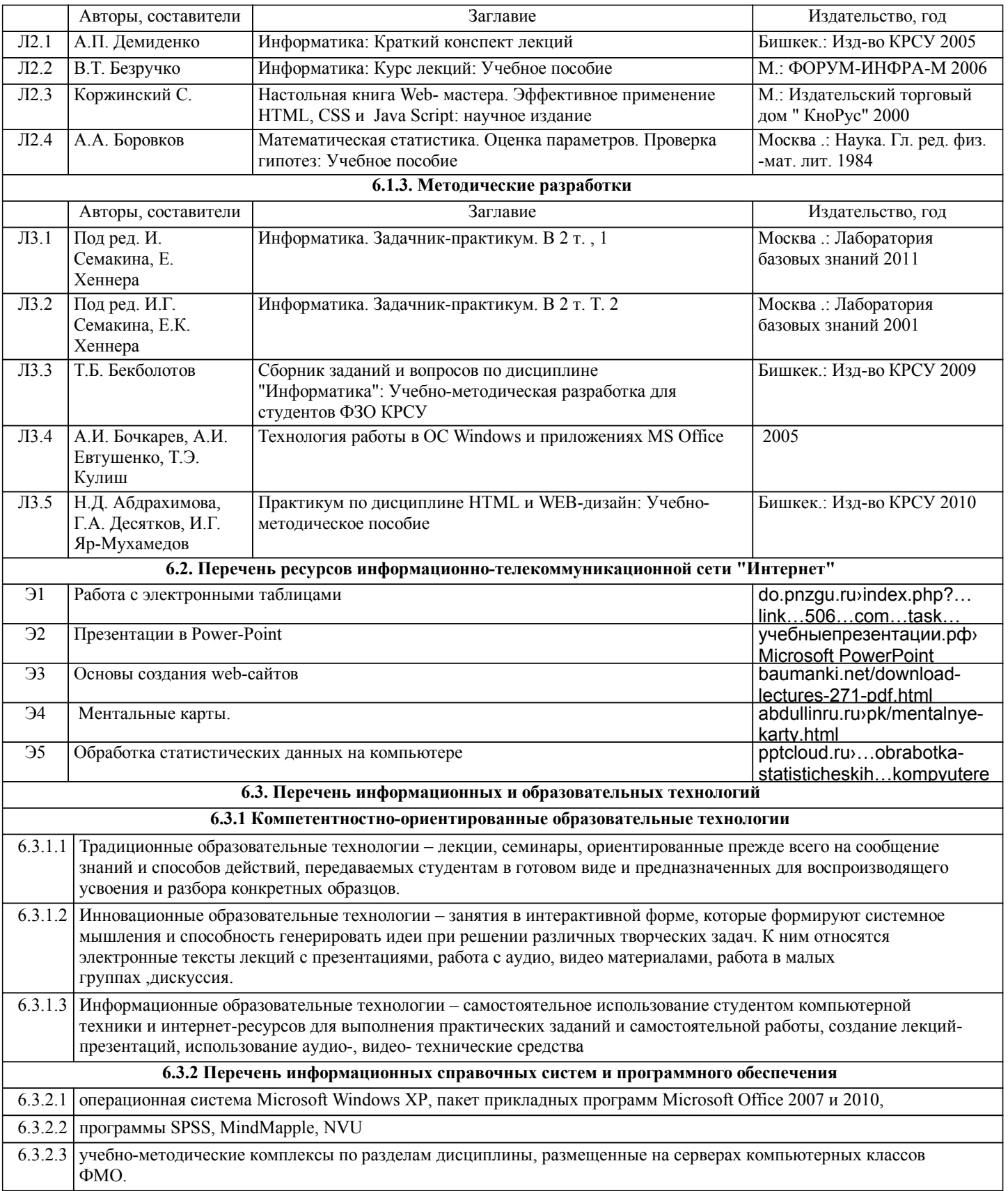

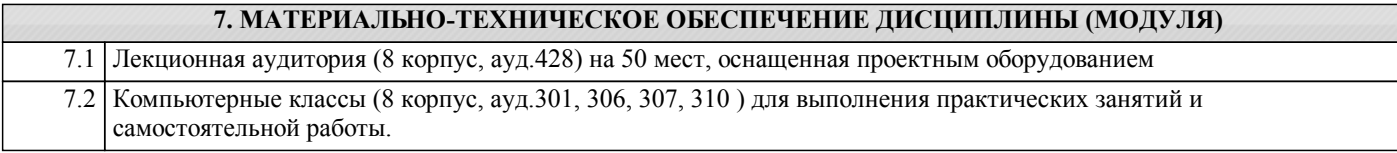

**8. МЕТОДИЧЕСКИЕ УКАЗАНИЯ ДЛЯ ОБУЧАЮЩИХСЯ ПО ОСВОЕНИЮ ДИСЦИПЛИНЫ (МОДУЛЯ)**

ТЕХНОЛОГИЧЕСКАЯ КАРТА ДИСЦИПЛИНЫ дана в Приложении 8

#### МОДУЛЬНЫЙ КОНТРОЛЬ ПО ДИСЦИПЛИНЕ ВКЛЮЧАЕТ:

1. Текущий контроль: усвоение учебного материала на аудиторных занятиях (лекциях, практических, занятиях, в том числе учитывается посещение и активность) и выполнение обязательных заданий для самостоятельной работы 2. Рубежный контроль: проверка полноты знаний и умений по материалу модуля в целом. Выполнение модульных контрольных заданий проводится в письменном виде и является обязательной компонентой модульного контроля. К выполнению РК студент допускается всегда, независимо от посещаемости и выполнения других видов учебной работы. 3. Промежуточный контроль - завершенная задокументированная часть учебной дисциплины (или вся дисциплина полностью) – совокупность тесно связанных между собой зачетных модулей.

Рекомендации по организации самостоятельной работы студента

1. Советы по планированию и организации времени, необходимого для изучения дисциплины. Рекомендуется следующим образом организовать время, необходимое для изучения дисциплины:

Изучение конспекта лекции в тот же день, после лекции – 10-15 минут.

Изучение конспекта лекции за день перед следующей лекцией – 10-15 минут.

Изучение теоретического материала по учебному пособию и конспекту – 1 час в неделю.

Подготовка к практическому занятию – 2-3 час.

Всего в неделю – 4 часа.

2. Описание последовательности действий студента

Для понимания материала и качественного его усвоения рекомендуется такая последовательность действий:

1. После прослушивания лекции и окончания учебных занятий, при подготовке к занятиям следующего дня, нужно сначала просмотреть и обдумать текст лекции, прослушанной сегодня (10-15 минут).

2. При подготовке к лекции следующего дня, нужно просмотреть текст предыдущей лекции, подумать о том, какая может быть тема следующей лекции (10-15 минут).

3. В течение недели выбрать время (2-3часа) для работы с рекомендуемыми электронными учебными пособиями.

4. При подготовке к практическим занятиям следующего дня, необходимо сначала прочитать основные понятия и подходы по теме домашнего задания. При выполнении упражнения или задачи нужно сначала понять, что требуется в задаче, какой теоретический материал нужно использовать, наметить план решения задачи.

3. Рекомендации по использованию материалов учебно-методического комплекса. Все рекомендуемые учебные пособия размещены на серверах компьютерных классов ФМО в сетевой папке Мо на Teacher.

По разделу Табличный процессор Excel рекомендуемые учебные пособия находятся в папке Excel, а именно: презентация : про Excel.ppt

электронные учебники: 3\_Excel\_метод\_пособие.doc

методические указания в файлах: 1\_Практикум по Excel\_1.xls, Занятия 1\_2.doc, 2\_Диаграммы в Excel.XLS,

3\_Списки,п\_п,лог\_ф\_3.xls, 4\_Условное формат\_связи\_конс.xls, 5\_Матрицы и смешанные ссылки.xls

По разделу Презентация в Power-Point рекомендуемые учебные пособия находятся в папке Power-Point, а именно:

презентация : Демонстрация .ppt

электронные учебники: Учебник по Power-Point.doc

методические указания в файлах: 0\_Указания к PPoint.doc

видеоуроки в файлах: Создание презентаций для своих уроков.mp4

4. Рекомендации по работе с литературой. Теоретический материал курса становится более понятным, когда дополнительно к прослушиванию лекции и изучению конспекта, изучаются и книги. Легче освоить курс, придерживаясь одного учебника и конспекта. Рекомендуется, кроме «заучивания» материала, добиться состояния понимания изучаемой темы дисциплины. С этой целью рекомендуется после изучения очередного параграфа выполнить несколько простых упражнений на данную тему. Кроме того, очень полезно мысленно задать себе следующие вопросы (и попробовать ответить на них): о чем этот параграф?, какие новые понятия введены, каков их смысл?, что даст это на практике?. 5. Советы по подготовке к рубежному и промежуточному контролям.

Рубежный контроль проходит в виде тестов, контрольных и самостоятельных работ.

Промежуточный контроль по данной дисциплине проходит в виде экзамена.

Дополнительно к изучению конспектов лекции необходимо пользоваться учебником.

При подготовке к промежуточному контролю нужно изучить теорию: определения всех понятий и подходы к оцениванию до состояния понимания материала и самостоятельно решить несколько типовых задач из каждой темы. При решении задач всегда необходимо уметь качественно интерпретировать итог решения.

6. Указания по организации работы с контрольно-измерительными материалами, по выполнению домашних заданий. При выполнении домашних заданий необходимо сначала прочитать основные понятия и подходы по теме задания. При выполнении упражнения или задачи нужно сначала понять, что требуется в задаче, какой теоретический материал нужно использовать, наметить план решения задачи, а затем приступить к расчетам и сделать качественный вывод.

## Приложение 1

## Образец контрольной работы по теме Excel

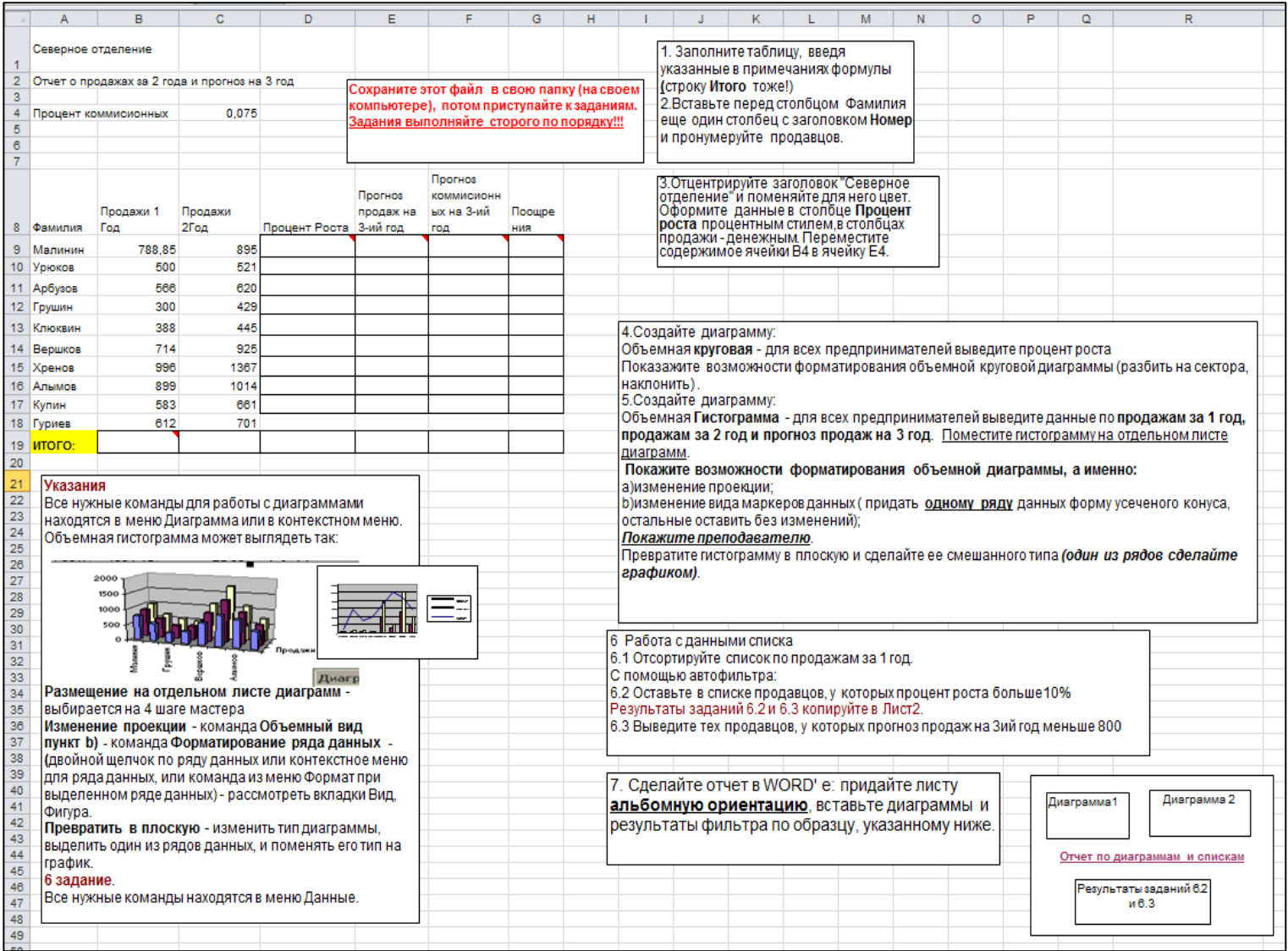

Тестовые задания по теме Excel

## **Задание #1**

*Вопрос:*

Самый популярный на сегодня табличный процессор (напишите его название английскими буквами)

*Запишите ответ:*

### **Задание #2**

*Вопрос:* Сколько листов по умолчанию имеет книга Excel?

 $\mathcal{L}_\text{max}$ 

*Выберите один из 4 вариантов ответа:*

- 1) 2
- 2) 3
- 3) 4
- 4) 16

## **Задание #3**

*Вопрос:*

Нужен или нет знак перед вводом формулы в Excel, если да - то какой:

*Выберите один из 4 вариантов ответа:*

1) не нужет

2) @

 $3) =$ 

4) #

## **Задание #4**

#### *Вопрос:*

Если число по длине записи превышает размер ячейки, то где можно его

полностью увидеть:

*Выберите один из 4 вариантов ответа:*

- 1) в строке состояния
- 2) в поле адреса
- 3) в строке формул
- 4) в примечании

## **Задание #5**

*Вопрос:* Чтобы выделить диапазон ячеек, какой вид должен иметь курсор мыши:

*Выберите один из 4 вариантов ответа:*

- 1) стрелки
- 2) маленького черного крестика
- 3) белого жирного креста
- 4) перекрестья сострелками

## **Задание #6**

### *Вопрос:*

Какой вид имеет маркер заполнения (при копировании формул или при составлении прогрессии)

*Выберите один из 4 вариантов ответа:*

- 1) стрелки
- 2) маленького черного крестика
- 3) белого жирного креста
- 4) перекрестье со стрелками

## **Задание #7**

*Вопрос:* Как в Excel выделить несмежный диапазон ячеек

### *Выберите один из 4 вариантов ответа:* 1) удерживая Ctrl

- 2) удерживая Shift
- 3) удерживая Shift+Ctrl

#### 4) удерживая Alt

#### **Задание #8**

*Вопрос:*

Что означает набор знаков ######, которые могут появляться в ячейках Excel при вычислениях?

*Выберите один из 3 вариантов ответа:* 1) ошибка в вычислениях (н-р деление на ноль)

2) число по длине не помещается в размер ячейки

3) попытка проводить вычисления с текстовыми данными

**Задание #9** *Вопрос:*

Укажите тип ссылок в Excel

*Укажите соответствие для всех 6 вариантов ответа:*

1) Относительная

- 2) Абсолютная
- 3) Смешанная

4) Ошибка

 $$A5$ 

 $\overline{\phantom{a}}$  $\overline{A5}$  $\overline{\phantom{a}}$ 

A5\$

 $-$ \$A\$5

\_\_ \$A5\$

\_\_ A\$5

### **Задание #10**

#### *Вопрос:*

Для совершения каких действий с данными в ячейке Excel важно правильно указать тип ссылок на эту ячеку (абсолютные, относительные, смешанные)

*Выберите один из 3 вариантов ответа:*

- 1) копирование
- 2) вычисление
- 3) удаление

#### **Задание #11**

*Вопрос:* Могут ли в формулах Excel участвовать текстовые константы

*Выберите один из 2 вариантов ответа:*

1) Да

2) Нет

## **Задание #12**

*Вопрос:*

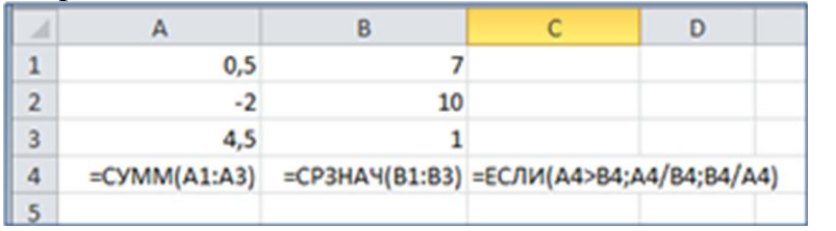

Напишите результат вычислений в ячейке С4 (число)

*Запишите число:*

**Задание #13** *Вопрос:*

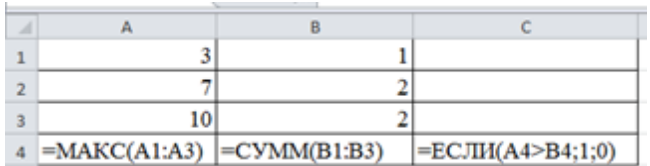

Напишите результат вычислений в ячейке С4 (число)

Запишите число:

## Задание #14

Bonpoc:

С помощью диаграмм и графиков в Excel можно отобразить данные, представленные

Выберите один из 3 вариантов ответа: 1) только в табличном виде

2) только в текстовом формате

3) формат представления данных не важен

## Задание #15

Bonpoc: Укажите соответствия для типов диаграмм в Excel

Укажите соответствие для всех 3 вариантов ответа: 1) гистограмма

2) круговая

3) график

- этот тип диаграммы используют, если требуется отобразить только один ряд данных. Диаграмма показывает вклад каждой величины в общую сумму в виде сектора

используется для сравнения значений по категориям

используется, чтобы показать развитие процесса во времени

### **Задание #16**

*Вопрос:*

 $\overline{\phantom{a}}$ 

Какое действие нужно выполнить для форматирования какого-либо элемента диаграммы в Excel

#### *Выберите один из 3 вариантов ответа:* 1) щелкнуть по нему левой кнопкой

2) щелкнуть правой кнопкой и выбрать нужный пункт контекстного меню

3) щелкнуть левой кнопкой, удерживая Alt.

## **Задание #17**

*Вопрос:* Сколько уровней сортировки допускается в программе excel

*Выберите один из 4 вариантов ответа:*

- 1) 1
- 2) 2
- 3) 3
- 4) 4

## **Задание #18**

*Вопрос:* Файлы программы Excel по умолчанию называются

*Выберите один из 4 вариантов ответа:*

- 1) документами
- 2) книгами
- 3) листами
- 4) томами

**Задание #19**

#### *Вопрос:*

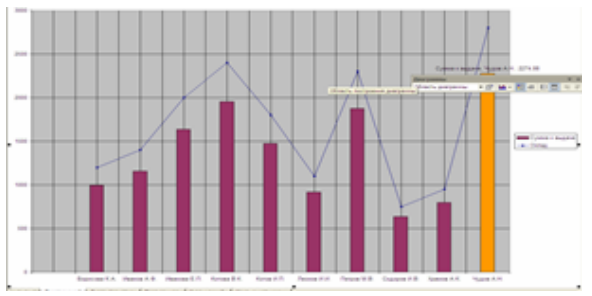

Укажите тип диаграммы

## *Выберите один из 4 вариантов ответа:*

- 1) гистограмма
- 2) линейная
- 3) круговая
- 4) смешанная

### **Задание #20**

*Вопрос:*

Укажите тип диаграммы

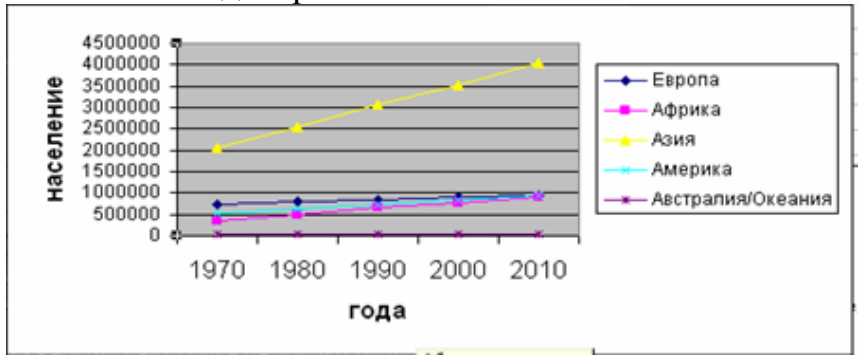

*Выберите один из 4 вариантов ответа:*

- 1) гистограмма
- 2) график
- 3) круговая
- 4) смешанная

#### **Задание #21**

*Вопрос:* Укажите тип диаграммы

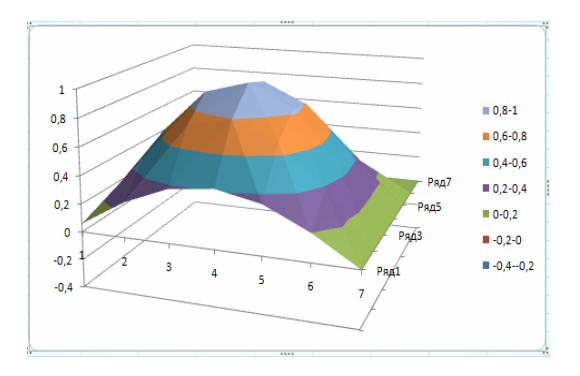

*Выберите один из 4 вариантов ответа:*

- 1) поверхностная
- 2) график
- 3) круговая
- 4) смешанная

## Конец

#### Образец отчета по статистике

#### Описательная статистика

#### Исследование зависимости между полом и возрастом начала курения.

1. Исходные данные и результаты описательной статистики

| Пол      | Возраст |         |          |
|----------|---------|---------|----------|
| <b>M</b> |         | мода    | 12       |
| lж       |         | медиана | 11       |
| M        |         | среднее | 10,91176 |
| M        |         | ст откл | 2,261237 |
| M        |         |         |          |
| M        |         |         |          |

#### Распределение частот (возраст начала курения)  $2.$

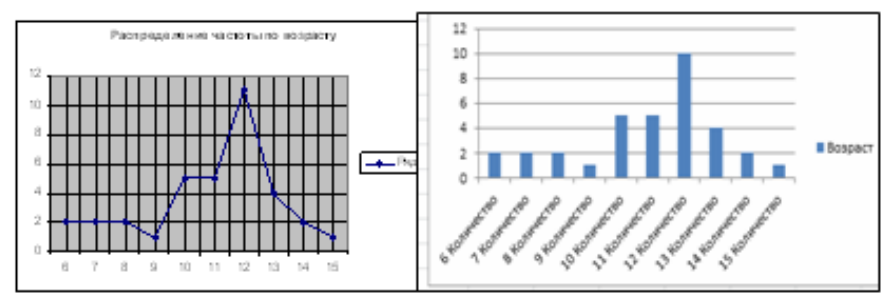

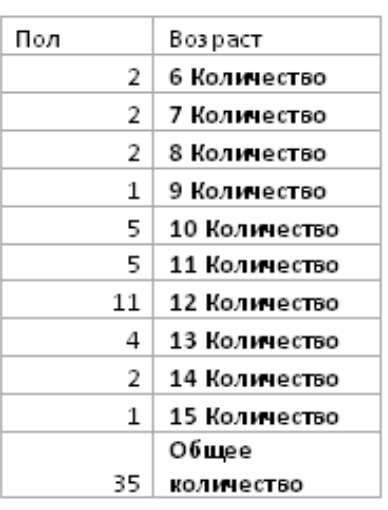

#### 3. Есть ли зависимость между полом и возрастом начала кувения?

Нулевая гипотеза: возраст начала курения не зависит от пола.

Альтернативная гипотеза: возраст начала курения зависит от пола.

На: возраст начала курения зависит от пола и мальчики начинают курить раньше, чем девочки.

Нь: возраст начала курения зависит от пола и девочки начинают курить раньше, чем мальчики.

4. Данные описательной статистики по полу

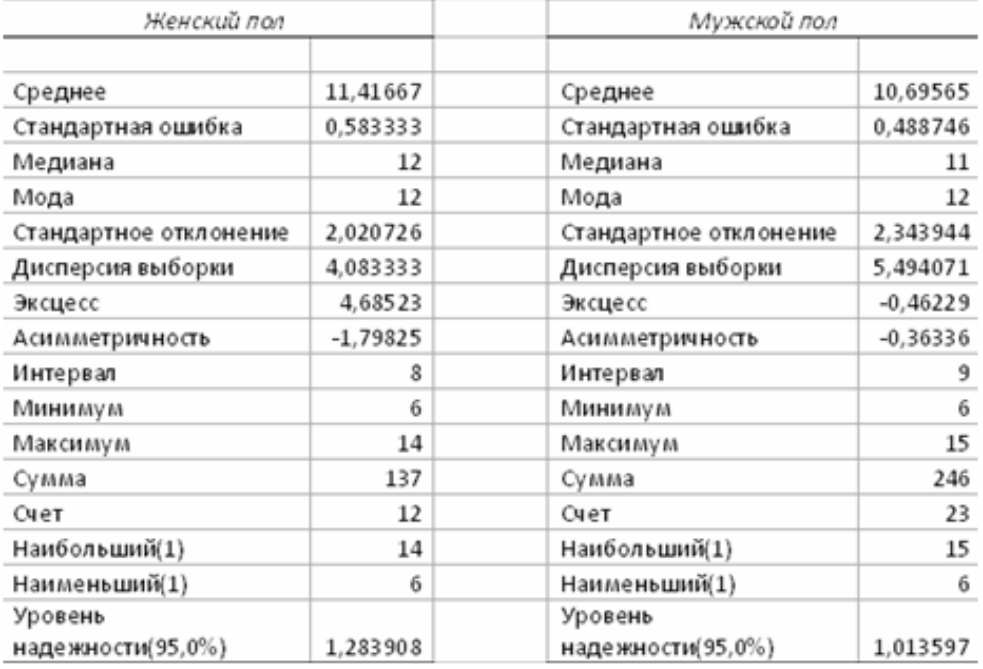

Исходя из полученных данных, можно сделать вывод о том, что....

### Исследование корреляции между IQ родителей и детей. Расчет коэффициентов корреляции.

#### 1. Исходные данные

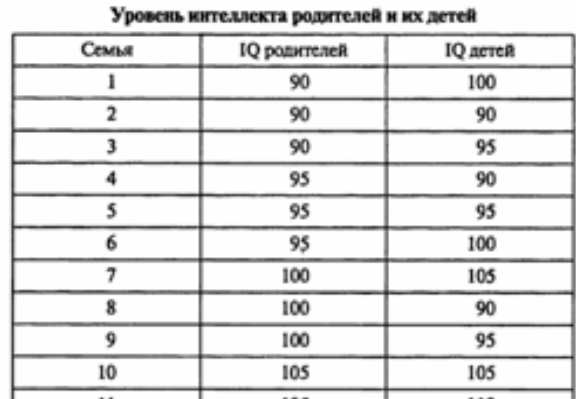

#### 2. Диаграммарассеяния

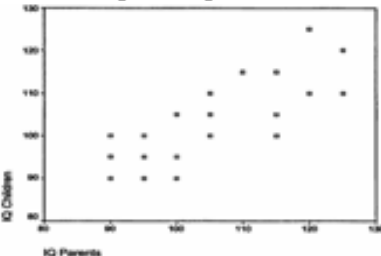

По форме диаграммы рассеяния можно сделать вывод о налични/отсутствии корреляционной связи.

#### 3. Коэффициенты линейной регрессии.

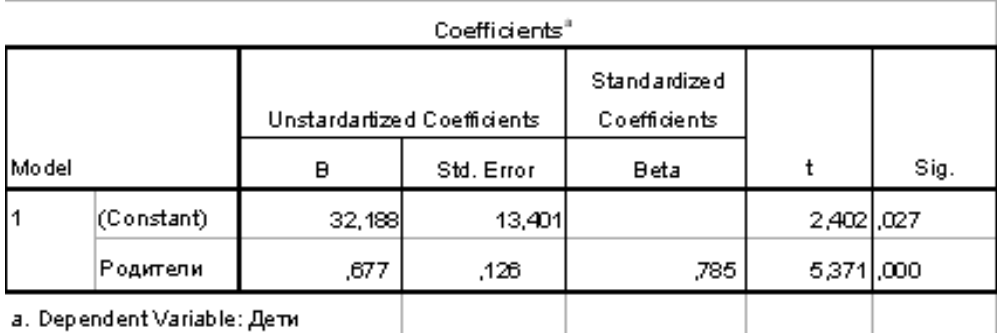

 $IQ_{\text{mer}}=0,667\times IQ_{\text{poft}}+32,188.$ Сравнение с теоретическими данными показывает

совпадение/несовпадение коэффициентов пинейной регрессии с точностью до 1/2/3 знаков.

4. Коэффициенты коррепяции по Пирсону, Спирмену и Кендашгу.

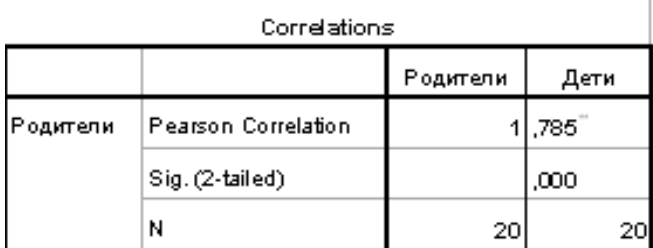

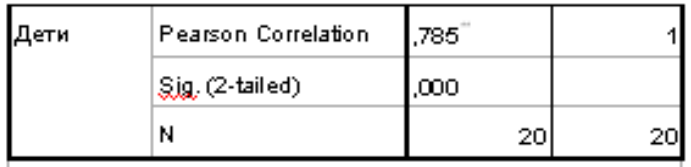

 $\Big|$  \*\*. Correlation is significant at the 0.01 level (2-tailed).

### **I**Nonparametric Correlations

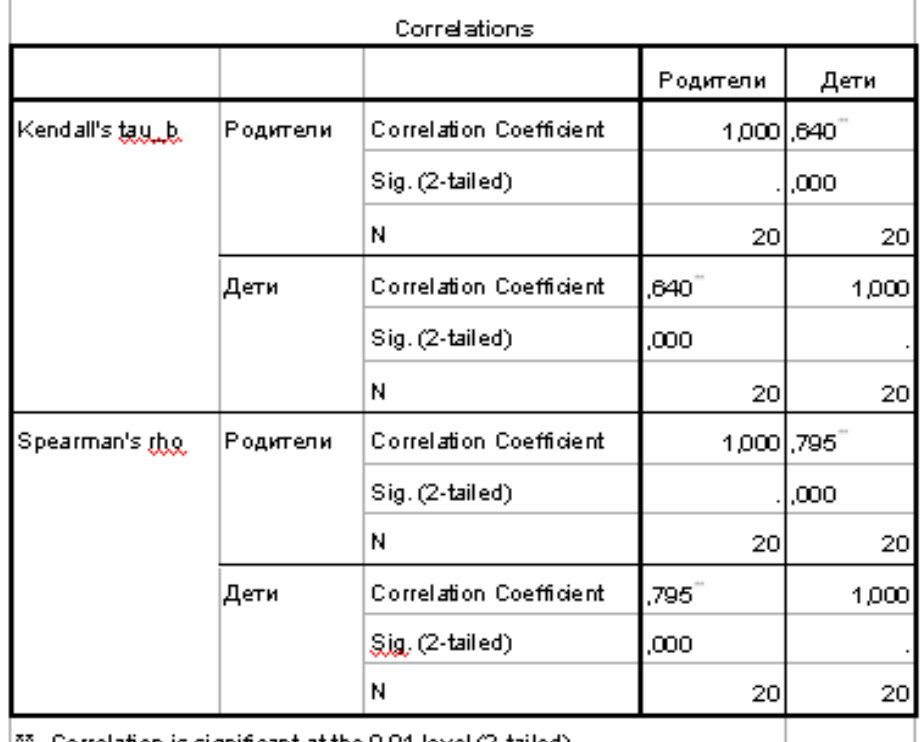

 $\vert$ <sup>\*\*</sup>. Correlation is significant at the 0.01 level (2-tailed).

Ь Исходя из полученных данных, можно сделать вывод о том, что ближе к теоретическим значениям являются коэффициенты по Спирмену/Пирсону/Кендаллу (привести конкретные значения).

 $\frac{1}{2}$ 

#### Задание по индивидуальной ментальной карте

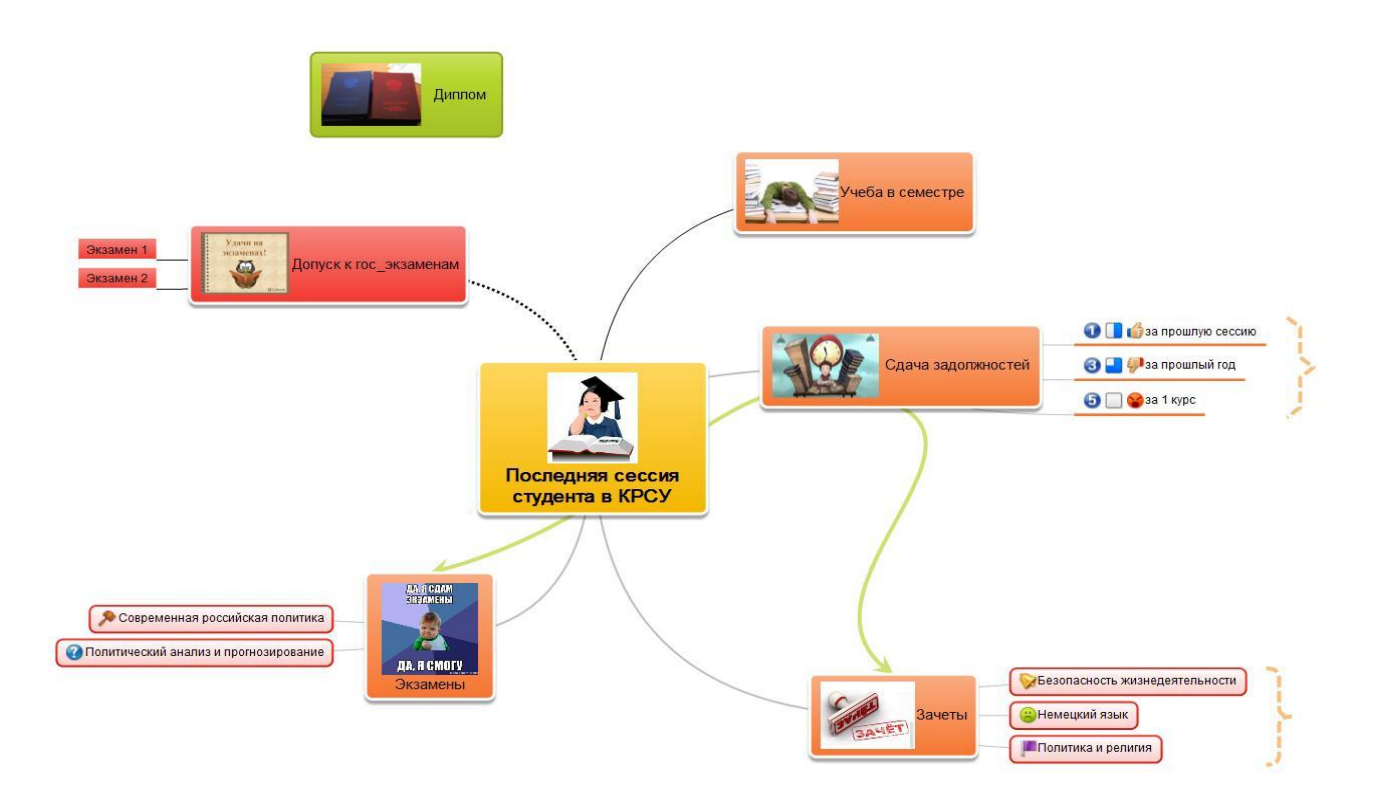

Создайте свой mindmap на любую тему. Это могут быть ваши планы на будущее, ваш типичный рабочий день, подготовка в Новому Году, дню рождения, свадьбе, любому другому мероприятию.

В ментальной карте должны быть:

- **1.** Топики основные не менее 5-6, включая подтопики не менее 15-20**.**
- 2. Рисунки в центральных топиках
- 3. Иконки в подтопиках
- 4. Различная ориентации ветвей
- 5. Топики различной формы
- 6. Наличие 1-2 связей между топиками
- 7. Наличие границ для некоторых топиков
- 8. Наличие дополнительной информации (приоритет, % завершенного, время выполнении (начальная и конечная даты), длительность)
- 9. Наличие комментария
- 10. Экспорт в формате jpg

### Задание по составлению презентации в Power-Point

- 1. Создать презентацию на любую тему из 7-20 слайдов.
- 2. В презентации должны быть
- $\bullet$  текст,
- графика (рисунки),
- диаграммы,
- звуки (короткие и/или длинные),
- желательно клипы.
- 3. Для **каждого объекта** в слайдах должна быть сделана **анимация** (различные эффекты) и **смена слайда**, (автоматическая или по щелчку).
- 4. Если в вашей презентации много графики, используйте для ее оформления автофигуры: вставляете автофигуру, и заливку (фон) для нее делаете из графики.
- 5. На максимум баллов в вашей презентации должны быть *сложные* эффекты анимации (наложение двух и более эффектов), например, пути перемещения + эффекты выделения. Образец сложных эффектов см. например, през. **Анимация**, през.**Dance**, слайд №17.
- 6. В качестве цветового оформления стоит использовать шаблон (стиль оформления). Для отдельных слайдов (одного или двух) его нужно отменить и задать какой-либо свой фон (градиент, текстура, фотография) команда Фон из меню Формат.
- 7. Можно использовать мастер автосодержания для задания общей структуры презентации.
- 8. Образцы презентаций (работы студентов прошлых лет) см. в Сетевое окружение/ Mo на Teacher /Power-point/Примеры презентаций.

#### **Внимание !!!**

Если вы дома вставляете в презентацию *звук из файла* или *клип*, то их нужно **приносить отдельно в виде файлов**. Иначе, когда вы будете демонстрировать презентацию в нашем классе, они не будут играть.

В Power-Point звуковые файлы и клипы в презентацию целиком не вставляются, вставляются только названия и путь к ним. Поэтому соответствующие файлы должны находится на том же компьютере (дискетке, СD, жестком диске или в сети), что и презентация.

![](_page_23_Picture_191.jpeg)

#### Задание по теме Создание Web - страниц

Создайте свой сайт, используя программы Блокнот и Nvu.

Сайт должен содержать как минимум три (можно больше), связанные между собой страницы. На первой странице может быть информация о вас или вашей группе, или Вуз'е или... На второй странице как правило располагается дополнительная информация по темам, указанным на первой странице. На третьей странице должен быть размещен опросник. В опроснике необходимо использовать элементы форм - Вставка/Формы.

На страницах вашего сайта должно быть:

- Текст различного форматирования -
- Таблица - $\bullet$
- Графика Кнопка для ссылок  $\bullet$
- Гиперссылки (на ваши любимые сайты в Интернете)- $\bullet$
- Гиперссылки в виде стрелок, кнопок, картинок  $\bullet$
- Элементы форм Вставка/Формы (Insert/Forms)  $\bullet$
- Фон
- Бегущая строка тэг Marquee необязательный элемент.

Пример сайта можно увидеть в Мо на Teacher/HTML /Пример HomePage

![](_page_24_Picture_65.jpeg)

#### Шкалы оценивания

## ШКАЛА ОЦЕНИВАНИЯ КОНТРОЛЬНОЙ РАБОТЫ ПО ТЕМЕ EXCEL

![](_page_25_Picture_186.jpeg)

#### ШКАЛА ОЦЕНИВАНИЯ ТЕСТА

![](_page_25_Picture_187.jpeg)

#### ШКАЛА ОЦЕНИВАНИЯ ОТЧЕТА ПО СТАТИСТИКЕ

![](_page_25_Picture_188.jpeg)

#### ШКАЛА ОЦЕНИВАНИЯ ЗАДАНИЯ ПО МЕНТАЛЬНЫМ КАРТАМ

![](_page_25_Picture_189.jpeg)

![](_page_26_Picture_122.jpeg)

### ШКАЛА ОЦЕНИВАНИЯ ПРЕЗЕНТАЦИИ ПО ТЕМЕ POWER-POINT

![](_page_26_Picture_123.jpeg)

### ШКАЛА ОЦЕНИВАНИЯ ЗАДАНИЯ ПО WEB-СТРАНИЦАМ

![](_page_26_Picture_124.jpeg)

Приложение 8

## Технологическая карта дисциплины

![](_page_27_Picture_232.jpeg)